## Microsoft TEAMs

## *Som online personalestue/lærerværelse*

Som mennesker er vi alle sociale skabninger, og i en tid med skolelukninger, hjemmearbejdspladser og fjernundervisning mødes vi ikke så meget længere. Måske fagteamet mødes i KlasseTEAMet omkring fjernundervisning - men den uformelle snak, spørgsmål, inspiration mv. man normalt oplever i 10 og 12 frikvarteret og i forberedelseslokalet er vi blevet foruden - en meget vigtig snak for de sociale relationer omkring skolens virke, der sagtens kan ske online i TEAMs.

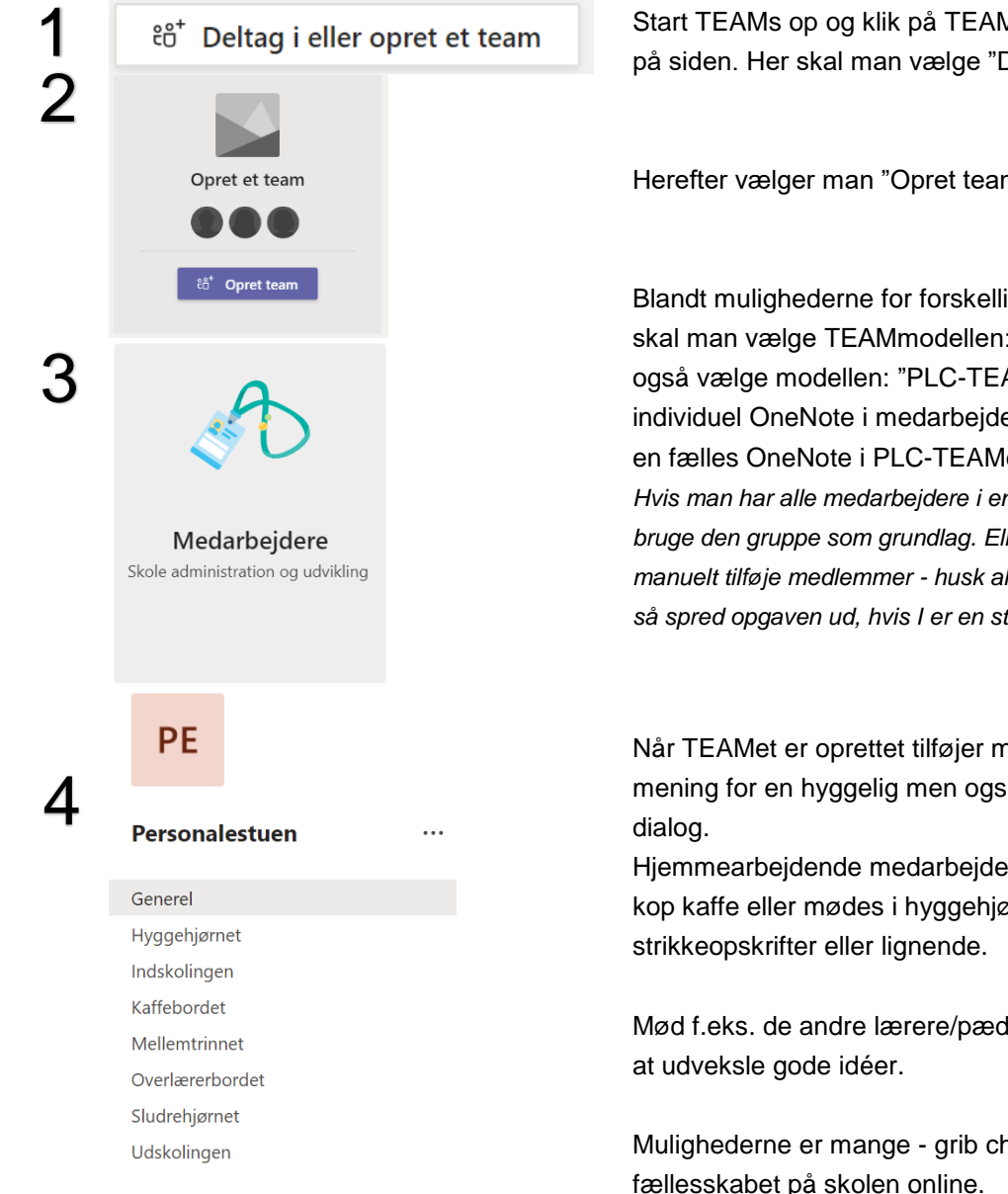

Start TEAMs op og klik på TEAMs-menuknappen til venstre på siden. Her skal man vælge "Deltag eller opret et team".

Herefter vælger man "Opret team".

Blandt mulighederne for forskellige TEAMs man kan oprette, skal man vælge TEAMmodellen: "Medarbejdere". Man kan også vælge modellen: "PLC-TEAM" - Forskellen er en individuel OneNote i medarbejder TEAMet i modsætning til en fælles OneNote i PLC-TEAMet *Hvis man har alle medarbejdere i en gruppe i i Office 365, kan man* 

*bruge den gruppe som grundlag. Ellers skal man denne ene gang manuelt tilføje medlemmer - husk alle ejere kan tilføje medlemmer, så spred opgaven ud, hvis I er en stor skole.*

Når TEAMet er oprettet tilføjer man de kanaler, der vil give mening for en hyggelig men også faglig relevant online

Hjemmearbejdende medarbejdere kan mødes online til en kop kaffe eller mødes i hyggehjørnet, hvis der skal snakkes

Mød f.eks. de andre lærere/pædagoger fra indskolingen for

Mulighederne er mange - grib chancen for at opretholde fællesskabet på skolen online.

Husk at TEAMet er et sted til online dialog - alle er velkomne i det digitale fællesskab. TEAMet kan også være et sted hvor medarbejdere, der ikke lige er it-hajer øver sig i at bruge platformen.